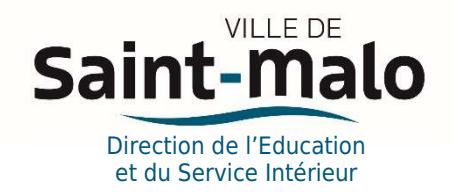

## LA RESERVATION SUR LE PORTAIL FAMILLE

## La restauration scolaire, l'accueil de loisirs du mercredi et des vacances ainsi que la restauration en accueil de loisirs sont soumis à réservation.

Les tarifs sont calculés en fonction du quotient familial.

Toute réservation ou la modification d'une réservation en restauration scolaire se fait quatre jours avant le jour réservé.

Pour les accueils de loisirs du mercredi et des vacances scolaires (journées et restauration), toute réservation et modification se fait 10 jours avant la date de présence effective de l'enfant.

Pour procéder aux réservations (restauration scolaire, accueil de loisirs et restauration accueils de loisirs) :

- $\triangleright$  Aller sur le site de la Ville https://www.ville-saint-malo.fr et cliquer sur Portail famille (en bas de la page)
- ▶ Cliquer sur « accéder au portail »
	- $\checkmark$  Se connecter sur son portail avec son Login et son mot de passe. Si vous avez perdu le mot de passe, cliquer sur « Mot de passe oublié »
	- Après accès au Portail Famille cliquer sur l'icône « Réservation »
	- $\checkmark$  Cliquer sur les jours que vous souhaitez réserver puis enregistrer

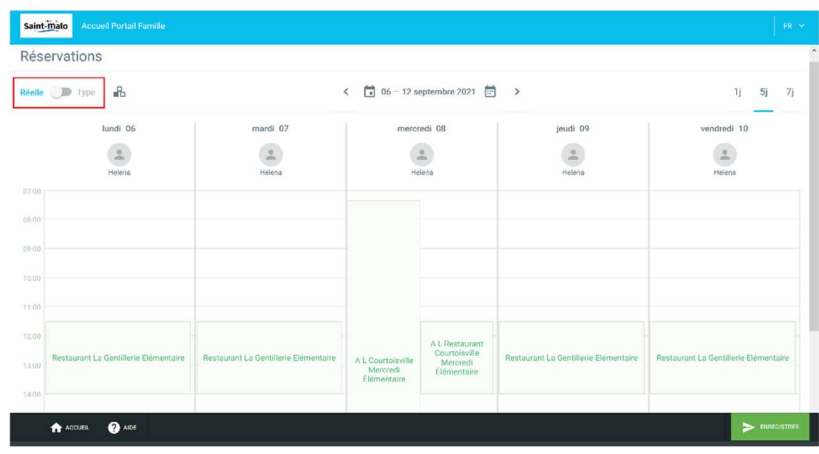

## POUR RESERVER LES REPAS EN RESTAURATION SCOLAIRE :

- ▶ Vous pouvez effectuer vos réservations en semaine type, ce qui permet d'effectuer des réservations récurrentes pour une ou plusieurs activités sur une période souhaitée. Les réservations effectuées par ce biais, seront visibles en vert sur le calendrier en semaine réelle
	- $\checkmark$  Sélectionner « semaine type »
	- $\checkmark$  Choisir la semaine souhaitée, puis la ou les activités souhaitées sur un ou plusieurs jours en cliquant dessus, puis appliquer
	- $\checkmark$  Choisir la période d'application, puis enregistrer
- Vous pouvez effectuer vos réservations en semaine réelle. Les activités sont alors affichées sur une semaine donnée, ce qui permet d'effectuer les réservations au fil de l'eau.
	- $\checkmark$  Sélectionner « semaine réelle » choisir la semaine souhaitée, puis cliquer sur la ou les activités souhaitées sur un ou plusieurs jours, ensuite enregistrer
	- $\checkmark$  Les plages réservées passeront en vert et un récapitulatif des réservations faites s'affichera
	- $\checkmark$  Si vous souhaitez annuler une réservation, il faut de nouveau sélectionner l'activité et le jour réservé en cliquant dessus et enregistrer.